## **FTP-Server: ftp.ihb-eg.de**

Wir bieten unseren Nutzern einen ftp-Server an, auf dem wir z. B. kompilierte Module, Software, Patches, XSL-Dateien und das Git-Repository für FN2Web bereit stellen.

Der Server ist unter der URL ftp.ihb-eg.de zu erreichen. Um auf den Server zugreifen zu können, ist ein Benuztername und ein Passwort notwendig. Dies kann bei uns erfragt werden.

Wir bieten den Zugriff ausschließlich verschlüsselt an (FTP mit TLS). Dies bedeutet, dass der einfache Zugriff über einen Webbrowser nicht möglich ist. Es ist zwingend ein ftp-Client notwendig. Ein weit verbreiteter freier FTP-Client unter Windows ist FileZilla: <https://filezilla-project.org/>

Bei der Installation benötigt man nur den Client-Anteil von FileZilla.

Um eine Verbindung herzustellen empfiehlt es sich, in FileZilla den Servermanager zu starten Datei/Servermanager und dort einen Neuen Server anzulegen.

Die notwendigen Einstellungen sind:

- Protokoll: FTP File Transfer Protokoll
- Server: ftp.ihb-eg.de
- Verschlüsselung: Explizites FTP über SSL erfordern
- Verbindungsart: Normal
- Benuzer und Passwort sind bei uns zu erfragen

Hier auch ein Screenshot des Servermanagers:

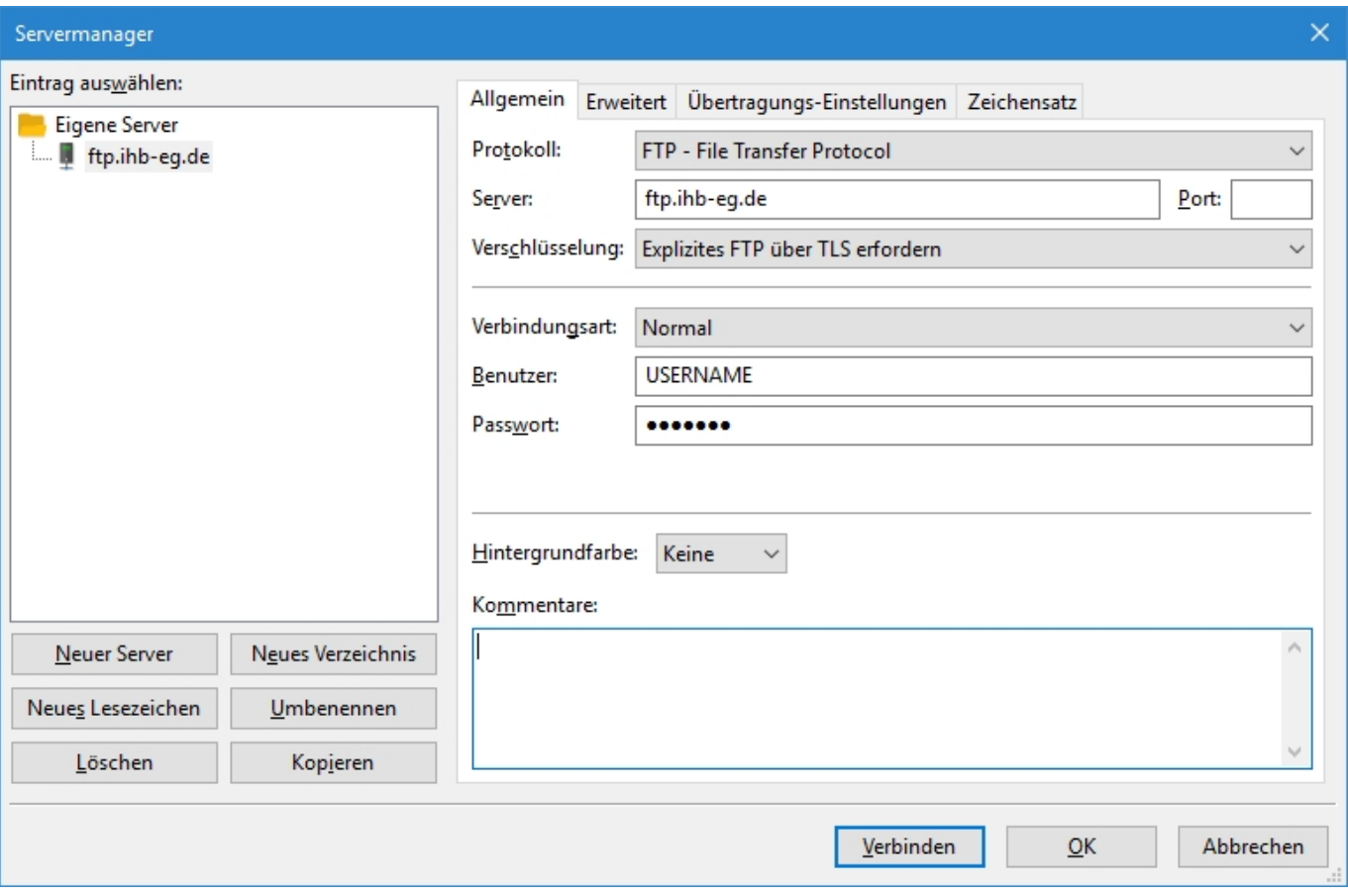

Nach dem Klick auf Verbinden wir eine FTP-Sitzung mit dem Server aufgebaut. Im rechten Teil des Haupfensters kann dann navigiert und z. B. ein Download begonnen werden.

Unter Linux ist der Zugriff auf den FTP-Server mit Bordmitteln möglich.

From: <https://wiki.ihb-eg.de/> - **FlexWiki**

Permanent link: **<https://wiki.ihb-eg.de/doku.php/ftpserver/start?rev=1534925044>**

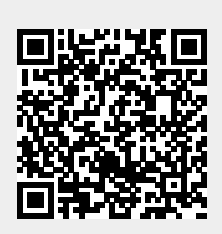

Last update: **2018/08/22 10:04**